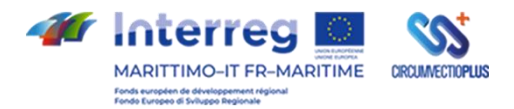

# **CIRCUMVECTIO PLUS Circolazione di qualità delle merci su vettori nella catena logistica del programma plus**

**Composante T1 Réalisation de la Plateforme CAMP de CIRCUMVECTIO et validation du point de vue technique et économique**

## **Output T1.1**

**Services fournis par la Plateforme CAMP à la chaine logistique des marchandises** 

> *Output réalisé par Liguria Digitale, société interne du chef de file Région Ligurie*

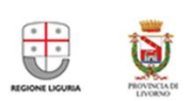

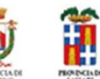

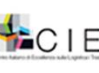

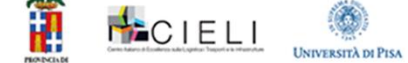

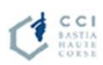

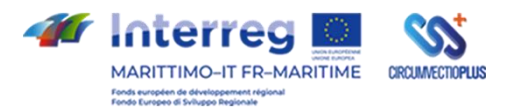

### MANUEL D'UTILISATION PLATEFORM DE DEPOT DE DOCUMENTS CIRCUMVECTIO PLUS

\_\_\_\_\_\_\_\_\_\_\_\_\_\_\_\_\_\_\_\_\_\_\_\_\_\_\_\_\_\_\_\_\_\_\_\_\_\_\_\_\_\_\_\_\_\_\_\_\_\_\_\_\_\_\_\_\_\_\_\_\_\_\_\_\_\_\_\_\_\_\_\_\_\_\_\_\_\_\_\_\_\_\_\_\_\_\_

#### INTRODUCTION

L'objectif de ce document est d'illustrer brièvement les principales fonctionnalités de l'application de gestion documentaire développé, dans une première version prototype, dans le cadre du projet Circumvectio Plus.

Le marché cible potentiel de la plateforme d'archivage de documents est extrêmement large, impliquant de multiples acteurs et parties prenantes impliqués dans les opérations portuaires et logistiques. Voici quelques-unes des principales cibles auxquelles le projet pourrait s'adresser :

- Entreprises de transport et de logistique
- Terminaux portuaires et ports
- Compagnies maritimes
- Agences douanières et autorités portuaires
- Transporteurs terrestres et chauffeurs
- Importateurs et exportateurs
- Organismes de réglementation et organisations sectorielles.

#### APERCU DU SYSTEME

La plateforme élimine potentiellement la nécessité d'imprimer et d'envoyer des documents papier, réduisant ainsi les couts d'impression et d'affranchissement. En outre, grâce à la facilité de partage des documents en temps réel, les frais d'affranchissement urgents ou les communications couteuses pour l'envoi de documents à différentes parties sont évités.

Le référentiel mis en place dans le cadre du projet est capable de :

- Permettre le chargement des documents produits dans le port d'exportation, par saisie manuelle ou par importation automatique à partir d'autres systèmes d'information utilisés par les opérateurs impliqués et la communauté portuaire (PCS si existant) ; - *intégration avec des systèmes externes non réalisée dans la version prototype.*
- Associer les documents téléchargés aux conteneurs et expéditions respectifs, en utilisant un système d'identification unique tel que le numéro de conteneur ou le numéro de connaissement ; il est également possible de charger les documents sans devoir nécessairement les associer à certaines expéditions spécifiques (voir le cas du Manifeste de chargement).
- Permettre la visualisation et le partage des documents entre les différents acteurs opérant dans le port, afin de garantir une consultation rapide et aisée des documents pour tous les opérateurs concernés et un partage en temps réel des informations relatives aux cargaisons ; en fait, deux types d'utilisateurs distincts ont été créés à cet effet : l'utilisateur "opérateur", identifiable comme la partie chargée de la création de la "cargaison" et de la gestion des documents correspondants, et l'utilisateur « contrôleur », dont les taches se limitent au suivi, au contrôle et à la vérification des données et des documents introduits dans l'application.

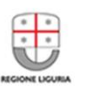

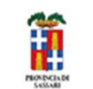

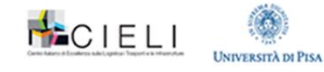

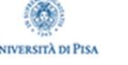

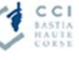

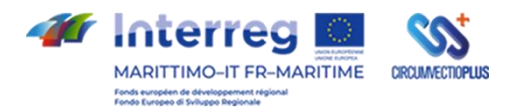

- Transférer les documents produits au port d'exportation vers le port d'importation, en utilisant un système de transfert de fichiers sécurisé qui respecte les règles de confidentialité et de protection des données.
- Contrôler l'état des documents téléchargés et informer les opérateurs impliqués en cas de problèmes ou d'anomalies rencontrés au cours du processus de transport.
- Contrôler l'état des envois créés et avertir les opérateurs impliqués en cas de problèmes ou d'anomalies rencontrés pendant le transport.
- Synthétiser les données relatives à un envoi dans des codes QR qui peuvent être téléchargés et lus par des dispositifs matériels.
- Permettre le stockage des documents à long terme, conformément à la réglementation en vigueur et aux besoins des personnes concernées.
- Fournir un système de reporting et d'analyse de données permettant d'évaluer l'efficacité du système et d'identifier les points à améliorer.

Dans sa version "production", l'application sera en mesure de garantir la sécurité et la conformité des documents et des données sensibles, la rapidité et l'efficacité des flux documentaires, ainsi que la collaboration entre les différentes parties impliquées dans la gestion des flux physiques et documentaires au port.

La plateforme est conçue pour gérer les principaux documents utilisés dans le transport maritime de conteneurs :

- 1. Connaissement (Bill of Lading) Il s'agit du document le plus important dans le transport maritime de conteneurs. Il représente le contrat entre l'exportateur ou le chargeur et le transporteur maritime. Le connaissement est émis par le transporteur maritime et contient des informations détaillées sur la cargaison, l'itinéraire, les conditions du transport et la responsabilité des parties concernées. Le connaissement est un document juridique certifiant l'existence du contrat de transport entre l'expéditeur et le destinataire des marchandises. Il contient informations sur l'expédition, telles que la description des marchandises, le nombre de colis, le poids brut, le nom de l'expéditeur et du destinataire, le port de chargement et l'objet de l'expédition. Le connaissement est également utilisé comme titre de propriété des marchandises et comme document de paiement dans le cas de contrats de crédit.
- 2. Document de transport (Sea Waybill) Ce document est similaire au connaissement, mais ne représente pas un titre de propriété. Le document de transport est utilisé lorsque la présentation du document original n'est pas nécessaire. Le transport est ainsi plus rapide et plus efficace.
- 3. Liste de colisage (Packing List) La liste de colisage est un document qui décrit les marchandises contenues dans le conteneur, en indiquant le poids, le volume et le nombre de colis. Ce document est utilisé pour vérifier la correspondance entre ce qui a été chargé dans le conteneur et ce qui est déchargé.
- 4. Facture (Invoice) La facture commerciale est un autre document important dans le domaine du transport maritime de conteneurs. Ce document est utilisé pour indiquer la valeur des marchandises et pour satisfaire les exigences douanières et fiscales. La facture commerciale contient des informations telles que le nom de l'expéditeur et du destinataire, la description détaillée des marchandises, le prix unitaire, la valeur totale et les conditions du paiement. La facture commerciale est généralement demandée pour les exportations et les importations, et sert également de base pour le remplissage d'autres documents tels que la déclaration en douane et le connaissement.
- 5. Déclaration en douane Ce document est utilisé pour déclarer les marchandises en douane. Il contient des informations détaillées sur les marchandises, telles que la valeur, l'origine et la destination.

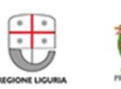

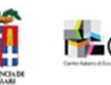

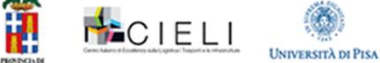

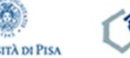

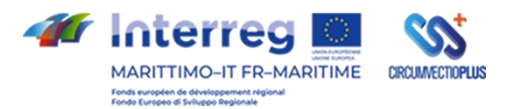

- 6. Certificat d'origine Ce document est utilisé pour certifier l'origine des marchandises. Il contient des informations sur la production et l'origine des marchandises.
- 7. Certificat phytosanitaire Ce document est utilisé pour certifier que les marchandises ne constituent pas une menace pour la santé des plantes et des animaux.
- 8. Certificat d'inspection Ce document est utilisé pour certifier que les marchandises répondent aux exigences de qualité et de sécurité requises.

#### EXIGENCES DU SYSTEME

Le système repose sur une architecture comportant une interface web accessible via un navigateur internet et un serveur dorsal qui gère le stockage et l'extraction des données et des documents.

Le système doit garantir la sécurité des documents et des données sensibles par l'utilisation de protocoles de cryptage et d'authentification, ainsi que de mécanismes d'autorisation garantissant que seuls les utilisateurs autorisés peuvent accéder aux documents et aux informations saisies.

#### ACCES ET ENREGISTREMENT

L'outil est conçu pour être adopté par une "Communauté portuaire", composée de toutes les entités publiques et privées opérant dans le secteur portuaire.

A cette fin, deux macro-catégories d'utilisateurs ont été envisagées : les utilisateurs "operator" et les utilisateurs "viewer".

- La première macro-catégorie d'utilisateurs (avec des pouvoirs d'écriture, d'édition et de lecture) est dédiée aux usagers opérationnels capables d'opérer directement sur la plateforme en saisissant, éditant et mettant à jour des données et des documents. Cette catégorie d'usagers a été conçue pour le monde des opérateurs portuaires privés (transitaires, expéditeurs/exportateurs, transporteurs maritimes, agents, etc.).
- La deuxième macro-catégorie d'utilisateurs (en lecture seule) est dédiée aux usagers ayant de simples taches de suivi, de contrôle et de vérification. Cette catégorie d'usagers est destinée au monde des organismes publics opérant dans le secteur portuaire (autorités douanières, autorités du système, autorité phytosanitaires, GdF, etc.).

La présence de deux types d'utilisateurs et la possibilité d'avoir un accès simultané à la plateforme permet l'affichage et le partage en temps réel d'informations, de données et de documents entre les différentes parties opérant dans le port. Ceci a pour but de garantir une consultation rapide et facile des documents pour tous les opérateurs impliqués et un partage en temps réel des informations concernant les cargaisons en place et celles à destination.

La plateforme propose une page de connexion initiale avec saisie des données d'identification et choix entre les deux types d'utilisateurs "operator" et "viewer".

Une fois connecté, un menu déroulant en haut à droite permet de choisir la langue entre l'italien, le français et l'anglais.

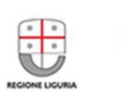

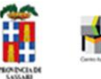

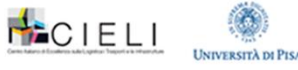

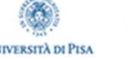

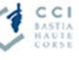

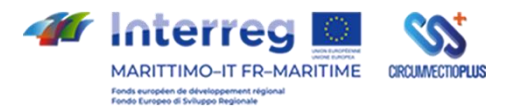

#### FONCTIONNALITES & GESTION DES DOCUMENTS

La gestion des documents associés à l'envoi relève de la responsabilité de l'utilisateur "operator" et s'effectue par la création, sur la plateforme, d'un "envoi", entendu comme un "conteneur d'informations et de documents".

Les principales étapes de la création du "conteneur d'informations et de documents Expédition" et les principales fonctionnalités de l'outil sont illustrées ci-dessous.

Une fois que l'expéditeur a défini les principaux détails de l'expédition, il peut commencer à saisir les données connues et à télécharger les documents dans le gestionnaire de documents.

\_\_\_\_\_\_\_\_\_\_\_\_\_\_\_\_\_\_\_\_\_\_\_\_\_\_\_\_\_\_\_\_\_\_\_\_\_\_\_\_\_\_\_\_\_\_\_\_\_\_\_\_\_\_\_\_\_\_\_\_\_\_\_\_\_\_\_\_\_\_\_\_\_\_\_\_\_\_\_\_

Au cours du cycle d'exportation, le transitaire acquiert un certain nombre de données et de documents :

- 1. List d'emballage
- 2. Facture Commerciale
- 3. Déclaration d'exportation
- 4. Certificat d'origine
- 5. …

En se connectant avec ses identifiants "operator", l'expéditeur accède à la plateforme en se rendant sur la page d'accueil.

#### **Page d'accueil et Menu principal (utilisateurs "operator")**

La page d'accueil se compose d'un Menu principal (à gauche), d'un tableau de bord contenant données statistiques et une section affichant les transports "en cours" (c'est-à-dire "en construction").

- Le menu principal se compose par :
	- o Une section "Données" organisée en 5 sous-sections : 4 dédiées aux données de base des clients expéditeurs et expéditeurs, des courriers, des ports d'embarquement et débarquement, des compagnies maritimes, et la dernière dédiée à la visualisation, recherche, chargement et téléchargement de documents sur la plateforme ;
	- o Une section "Pages" dédiée aux envois classés comme complets et archivés et aux FAQ.
- Le tableau de bord présente à l'utilisateur une série de données statistiques liées aux volumes de trafic enregistrés par la plateforme elle-même et représentées sous forme d'indicateurs spécifiques.

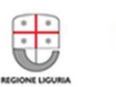

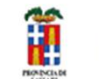

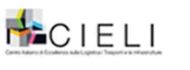

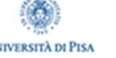

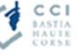

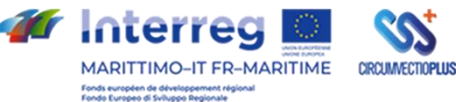

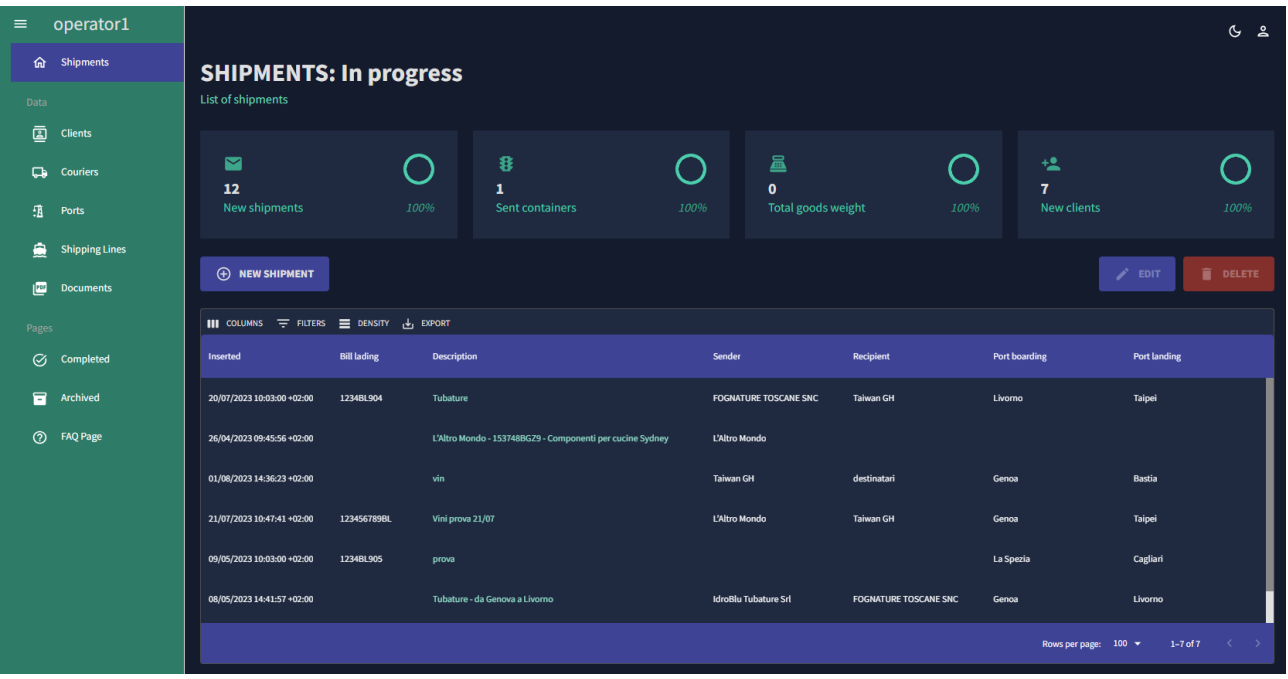

En cliquant sur l'élément de menu "Créer un (nouvel) envoi", l'expéditeur crée un nouveau "conteneur" d'envoi contenant des informations sur le nom de l'expéditeur, le numéro de connaissement/identifiant du système et une brève description à l'appui, à l'intérieur duquel il est possible de télécharger les premiers documents (et de télécharger ultérieurement les autres documents au fur et à mesure qu'ils sont disponibles dans le cycle d'exportation).

#### **Créer un Envoi (utilisateur "operator")**

L'élément Créer un Envoi active la fonction principale de la plateforme, c'est-à-dire la création de l'"envoi" conçu comme un "conteneur" virtuel de données et de documents se rapportant uniquement à un envoi physique unique.

La rubrique "Créer un Envoi" se compose d'une série de sections dont la compilation – largement guidée grâce à la possibilité de puiser dans les données présentes dans les registres – relève de la responsabilité de l'utilisateur "operator" et permet l'insertion d'un grand nombre de données (certaines facultatives et d'autres obligatoires) et le téléchargement progressif des documents associés à l'envoi.

L'envoi reste "en cours" jusqu'à ce que suffisamment de données aient été introduites pour le classer comme "complet" et l'afficher dans la section dédiée (l'introduction du nombre de connaissement détermine la possibilité pour l'utilisateur de classer le transfert comme « complet »).

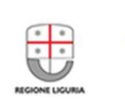

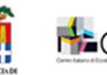

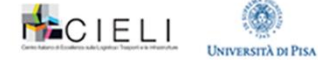

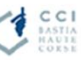

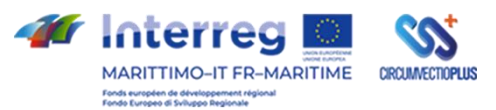

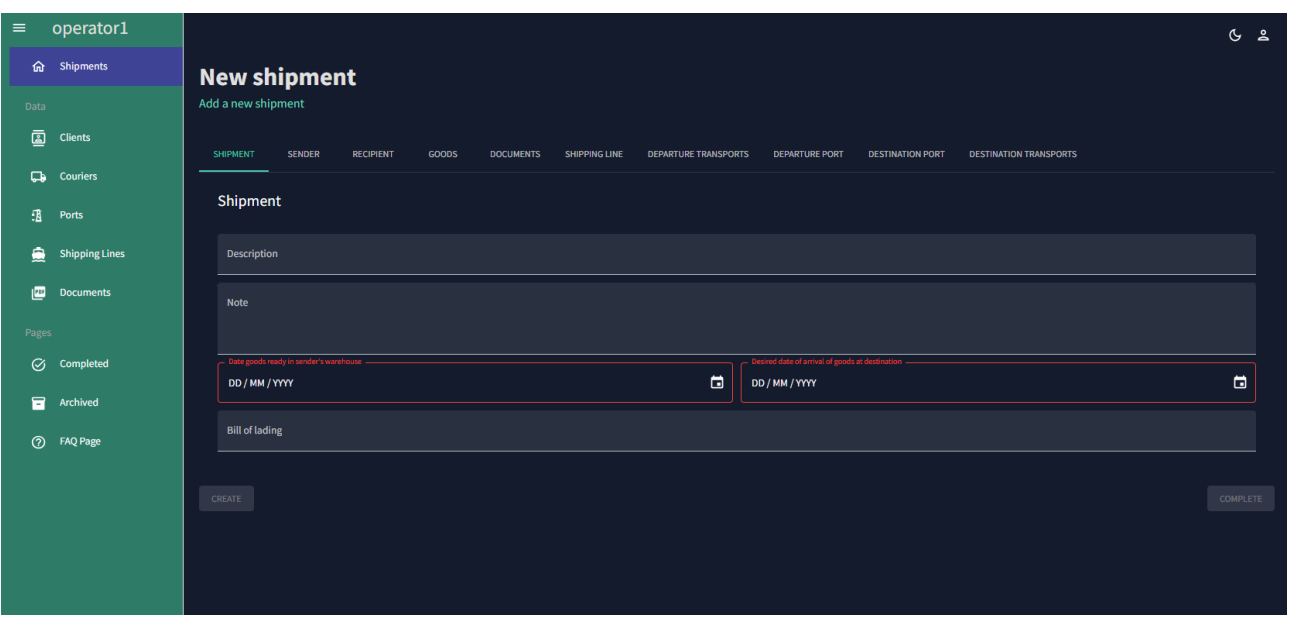

Création, étape par étape, de la "Nouvelle Expédition" :

- 1. **Shipment** : dans cette section, vous pouvez saisir une brève description permettant d'identifier l'envoi spécifique, quelques notes, la date de mise à disposition des marchandises dans l'entrepôt de l'expéditeur, la date souhaitée de mise à disposition des marchandises à destination et le numéro du connaissement.
- 2. **Sender** : cette section permet de saisir les données de l'expéditeur (les données peuvent être enregistrées dans le carnet d'adresses ou être extraites de celui-ci : nom, prénom, raison sociale, IP, courrier, numéro de téléphone, adresse du siège social, adresse du chargement/de l'entrepôt, personne de contact\*) ;
- 3. **Recipient** : cette section permet de saisir les données du destinataire (les données peuvent être enregistrées dans le carnet d'adresses ou être extraites de celui-ci : nom, prénom, raison sociale, IP, courrier, numéro de téléphone, adresse du siège social, adresse de déchargement/entrepôt, partie notifiante/personne de contact\*) ;
- 4. **Goods** : cette section permet de saisir des données relatives aux marchandises (type de marchandises (éléments de meubles, tuyaux, tuiles, briques, vin, pièces mécaniques, cables, toles, etc.), nombre de pièces, poids total, emballage (caisses, palettes, boites, etc.), brève description, volume), type de conteneur ;
- 5. **Shipping Line** : dans cette section est possible saisir les données sur la compagnie maritime, le nom du navire et le numéro du voyage ;
- 6. **Departure Transports** : cette section permet de saisir les données relatives aux transports terrestres utilisés pour la livraison des marchandises au port d'embarquement ;
- 7. **Departure Port** : dans cette section il est possible de saisir les données du port de départ/embarquement ;
- 8. **Destination Port** : dans cette section il est possible de saisir les données de destination/atterrissage ;
- 9. **Destination Transports** : cette section permet de saisir les données relatives aux transports terrestres utilisés pour la livraison des marchandises au port de débarquement ;

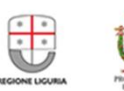

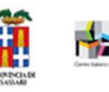

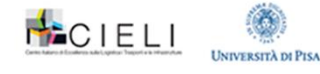

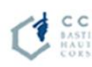

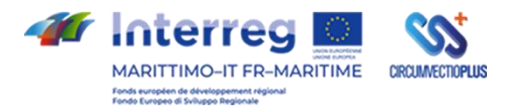

10. **Documents** : cette section permet de saisir les documents associés à l'expédition par le biais d'une fonction de téléchargement.

Les données saisies aux étapes 1, 2, 5, 6, 7, 8 et 9 servent à alimenter des données de base spécifiques qui organisent les données des éléments suivants :

- Des expéditeurs/exportateurs (création des données de base des expéditeurs)
- Des destinataires/consignataires/importateurs (création des données de base des destinataires)
- Compagnies maritimes (création des données de base des compagnies maritimes)
- Transports terrestres (création des données de base des transports terrestres)
- Ports d'embarquement (données de base des ports)
- Ports de débarquement (données de base des ports)

Les données ainsi chargées peuvent être rappelées lors de la saisie suivante à partir d'une liste déroulante, ce qui facilite la compilation.

À tout moment pendant la saisie des données, l'utilisateur peut sauvegarder et confirmer l'expédition nouvellement créée. L'expédition est alors affichée dans la section "en cours" (en cours de création).

L'"envoi", entendu comme un conteneur de documents, devient "Complet" lorsque l'utilisateur a saisi le numéro du connaissement dans la première section "Envoi" de la rubrique "Nouvel envoi". Le numéro de connaissement est donc la dernière donnée nécessaire pour compléter l'ensemble des informations et des documents de l'envoi.

#### **Aperçu : Fonction de Téléchargement de Documents**

Dans la section Créer un envoi, une section spécifique est dédiée au téléchargement de documents dans l'envoi, entendu comme un conteneur virtuel de données et de documents référencés de manière unique à un seul envoi physique.

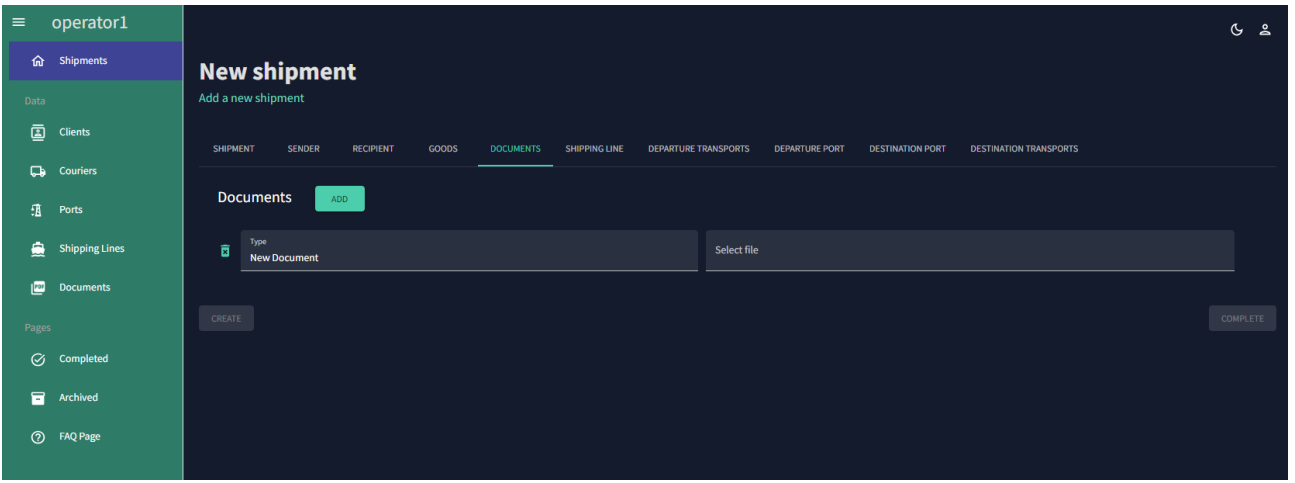

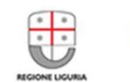

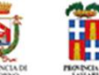

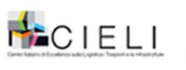

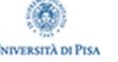

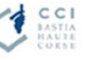

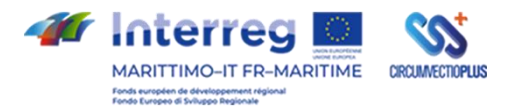

Les documents à télécharger peuvent être des documents créés par différentes parties, à différents moments et dans différents formats.

Le téléchargement peut se faire par saisie manuelle (c'est-à-dire en important des documents reçus par courrier électronique de l'expéditeur ou en scannant des documents papier, puis en les transformant en PDF) ou par importation automatique à partir d'autres systèmes informatiques.

#### **Rôle de "Viewer" – Page d'accueil**

Cette catégorie d'utilisateurs (différente des utilisateurs "operator") n'a que des pouvoirs de lecture et est donc dédiée à l'exécution de taches de simple suivi, de contrôle et de vérification des données et des documents introduits sur la plateforme. Les utilisateurs "viewer" peuvent accéder au contenu informatif des transferts "en cours", complets et archivés et procéder au téléchargement des documents correspondants. Les utilisateurs "viewer" ne peuvent en aucun cas modifier les données et les informations saisies par les utilisateurs "operator".

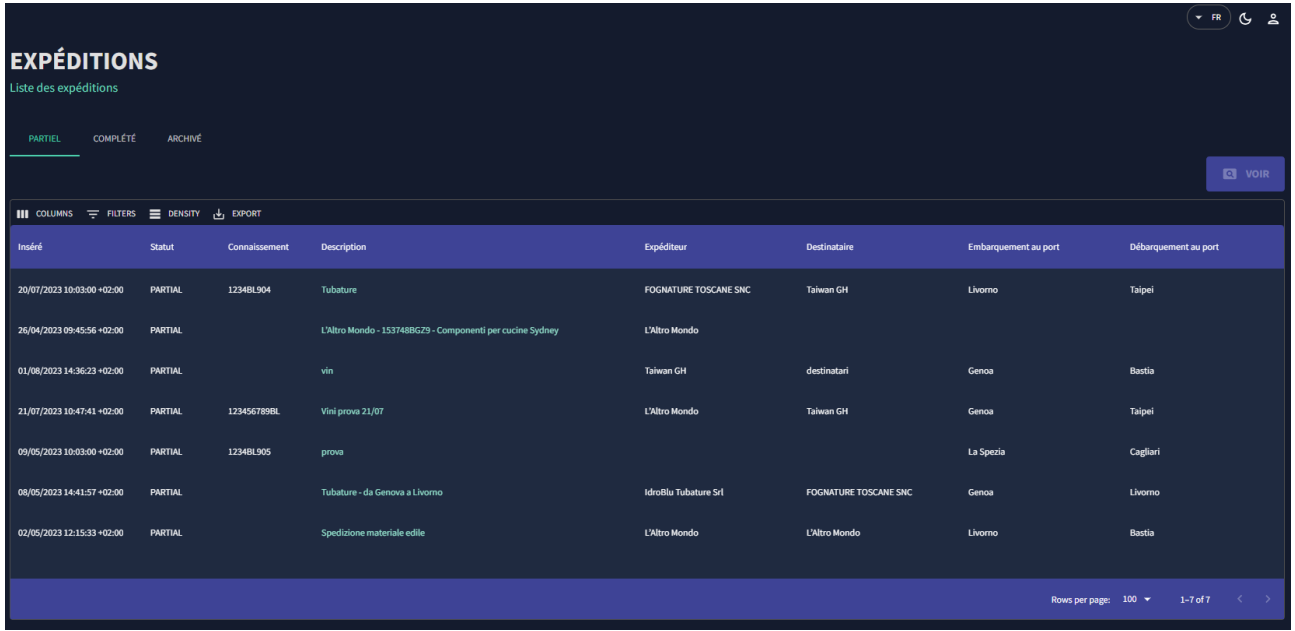

En cliquant sur le transfert qui l'intéresse (parmi ceux en cours, terminés et archivés), l'utilisateur "viewer" pourra consulter les détails du transfert et tous les documents associés et les télécharger localement (via la fonction "download").

FONCTIONS AVANCEES

**Rubrique de Menu Documents**

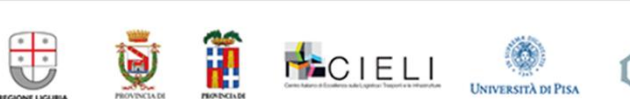

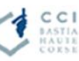

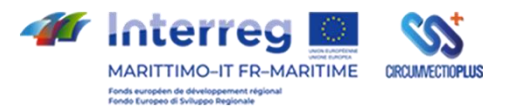

Un point de menu spécifique est consacré à la visualisation, recherche, chargement et téléchargement de documents sur la plateforme. Dans cette section, les documents peuvent également être téléchargés sans qu'il soit nécessaire de les associer à un envoi spécifique. En effet, il est possible d'associer les documents également à un navire.

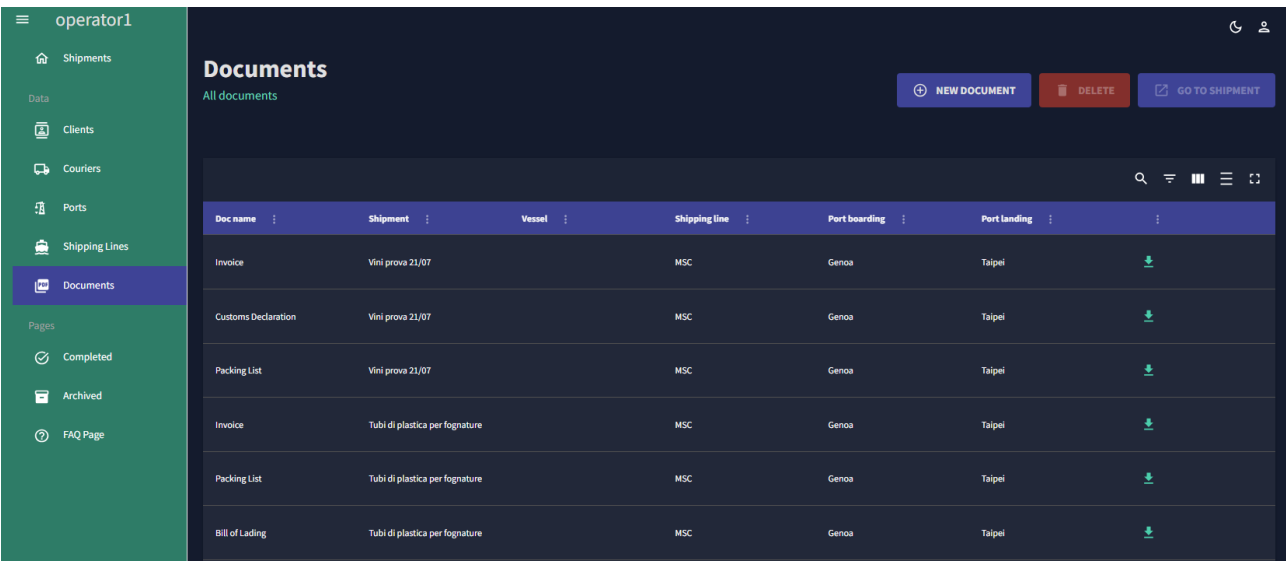

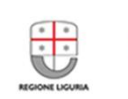

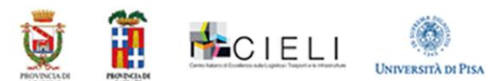

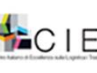

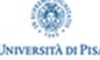